# **BAB V**

## **IMPLEMENTASI DAN PENGUJIAN SISTEM**

#### **5.1 IMPLEMENTASI PROGRAM**

Implementasi program digunakan untuk menerapkan perancangan halaman yang ada pada program dimana implementasi ini juga menguji program yang dibuat telah sesuai dengan sistem yang dirancang sehingga program yang dibaut tidak terjadi kesalahan baik dari sisi sistem maupun dari sisi *coding*. Adapun implementasi sistem *website* sebagai media penerimaan siswa baru pada MTs Baitul Mubtadi'in Penerokan Batanghari dapat dijabarkan, yaitu :

1. Halaman Tabel Data Admin

Halaman tabel data admin merupakan halaman yang berisikan informasi mengenai data admin yang telah diisi oleh admin pada sistem dengan menampilkan nama, alamat, telepon, email dan *link* pengaturan untuk dapat mengubah dan menghapus data pada sistem. Gambar 5.1 tabel data admin merupakan hasil implementasi dari rancangan pada gambar 4.32.

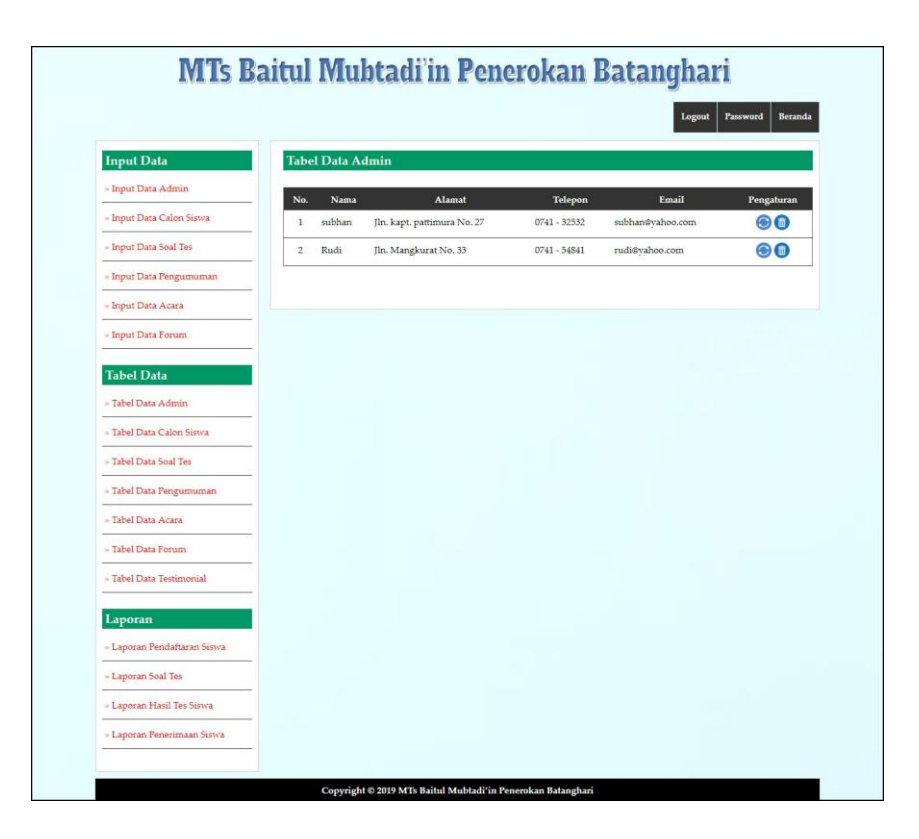

**Gambar 5.1 Tabel Data Admin**

### 2. Halaman Tabel Data Calon Siswa

Halaman tabel data calon siwa merupakan halaman yang berisikan informasi mengenai data calon siswa yang telah diisi oleh admin pada sistem dengan menampilkan kode calon siswa, nama, alamat, dan *link* pengaturan untuk dapat melihat detail, memproses penerimaan siswa baru, mencetak kartu pendaftaran, dan menghapus data pada sistem. Gambar 5.2 tabel data calon siswa merupakan hasil implementasi dari rancangan pada gambar 4.33.

|                             |                |                               |          |                |                              | Logout           | Password | Beranda    |
|-----------------------------|----------------|-------------------------------|----------|----------------|------------------------------|------------------|----------|------------|
| <b>Input Data</b>           |                | <b>Tabel Data Calon Siswa</b> |          |                |                              |                  |          |            |
| - Input Data Admin          |                | Tahun Angkatan:               |          |                | Carl                         |                  |          |            |
| - Input Data Calon Siswa    | No.            | <b>Kode Calon</b>             | Angkatan | <b>Nama</b>    | Alamat                       | Nilai Tes Terima |          | Pengaturan |
| » Input Data Soal Tes       | 1              | MTsBM-2019/0008               | 2019     | Apriliani      | Tebo                         | 80               | Terima   | 800        |
| » Input Data Pengumuman     | $\tilde{z}$    | MTsBM-2019/0007               | 2019     | Wandi          | Tebo                         | 80               | Terima   | 800        |
| » Input Data Acara          | $\overline{3}$ | MTsBM-2019/0006               | 2019     | Saiful         | Tebo                         | 90               | Terima   | 800        |
| - Input Data Forum          | $\ddot{}$      | MTsBM-2019/0005               | 2019     | Sindy Asyaiah  | Tebo                         | 90               | Terima   | 800        |
| <b>Tabel Data</b>           | 5              | MTsBM-2019/0004               | 2019     | Svarina        | Tebo                         | 90               | Terima   | 800        |
| - Tabel Data Admin          | 6              | MTsBM-2019/0002               | 2019     | Jepi           | Tebo                         | 80               | Terima   | 800        |
| » Tabel Data Calon Siswa    | 7              | MTsBM-2019/0003               | 2019     | Mariana        | Tebo                         | 60               | Terima   | 800        |
| - Tabel Data Soal Tes       | 8              | MTsBM-2019/0001               | 2019     | Robin Junaidi  | Jln. Kapten Pattimura No. 32 | 60               | Terima   | 800        |
| » Tabel Data Pengumuman     | 9              | MTsBM-2019/0009               | 2019     | Lala Setiawati | Tebo                         | 90               | Terima   | 896        |
| » Tabel Data Acara          | 10             | MTsBM-2019/0010               | 2019     | Jennifer       | Tebo                         | 70               | Terima   | 808        |
|                             |                |                               |          |                |                              |                  |          |            |
| » Tabel Data Forum          |                |                               |          |                |                              |                  |          |            |
| » Tabel Data Testimonial    |                |                               |          |                |                              |                  |          |            |
| Laporan                     |                |                               |          |                |                              |                  |          |            |
| » Laporan Pendaftaran Siswa |                |                               |          |                |                              |                  |          |            |
| - Laporan Soal Tes          |                |                               |          |                |                              |                  |          |            |
| » Laporan Hasil Tes Siswa   |                |                               |          |                |                              |                  |          |            |
| » Laporan Penerimaan Sistva |                |                               |          |                |                              |                  |          |            |

**Gambar 5.2 Tabel Data Calon Siswa**

3. Halaman Tabel Data Soal Tes

Halaman tabel data soal tes merupakan halaman yang berisikan informasi mengenai data soal tes yang telah diisi oleh admin pada sistem dengan menampilkan pertanyaan, angkatan dan *link* pengaturan untuk dapat mengubah, dan menghapus data pada sistem. Gambar 5.3 tabel data soal tes merupakan hasil implementasi dari rancangan pada gambar 4.34.

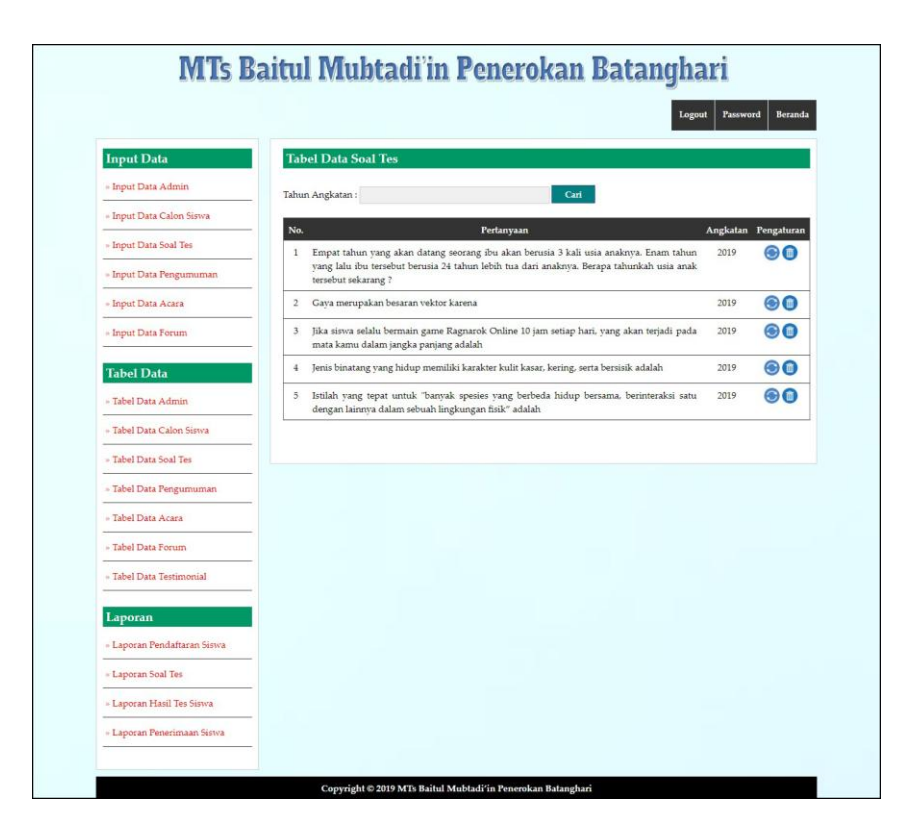

**Gambar 5.3 Tabel Data Soal Tes**

#### 4. Halaman Tabel Data Pengumuman

Halaman tabel data pengumuman merupakan halaman yang berisikan informasi mengenai data pengumuman yang telah diisi oleh admin pada sistem dengan menampilkan tanggal, judul, keterangan dan *link* pengaturan untuk dapat melihat detail, mengubah dan menghapus data pada sistem. Gambar 5.4 tabel data pengumuman merupakan hasil implementasi dari rancangan pada gambar 4.35.

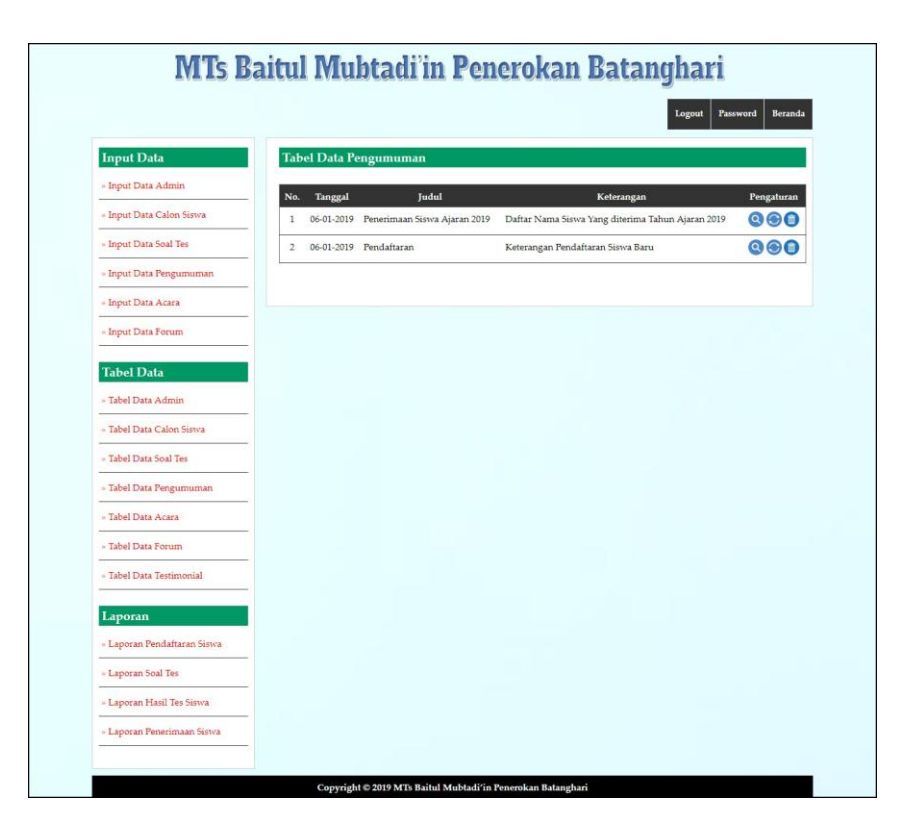

**Gambar 5.4 Tabel Data Pengumuman**

5. Halaman Tabel Data Acara

Halaman tabel data acara merupakan halaman yang berisikan informasi mengenai data acara yang telah diisi oleh admin pada sistem dengan menampilkan tanggal, judul, keterangan dan *link* pengaturan untuk dapat melihat detail, mengubah dan menghapus data pada sistem. Gambar 5.5 tabel data acara merupakan hasil implementasi dari rancangan pada gambar 4.36.

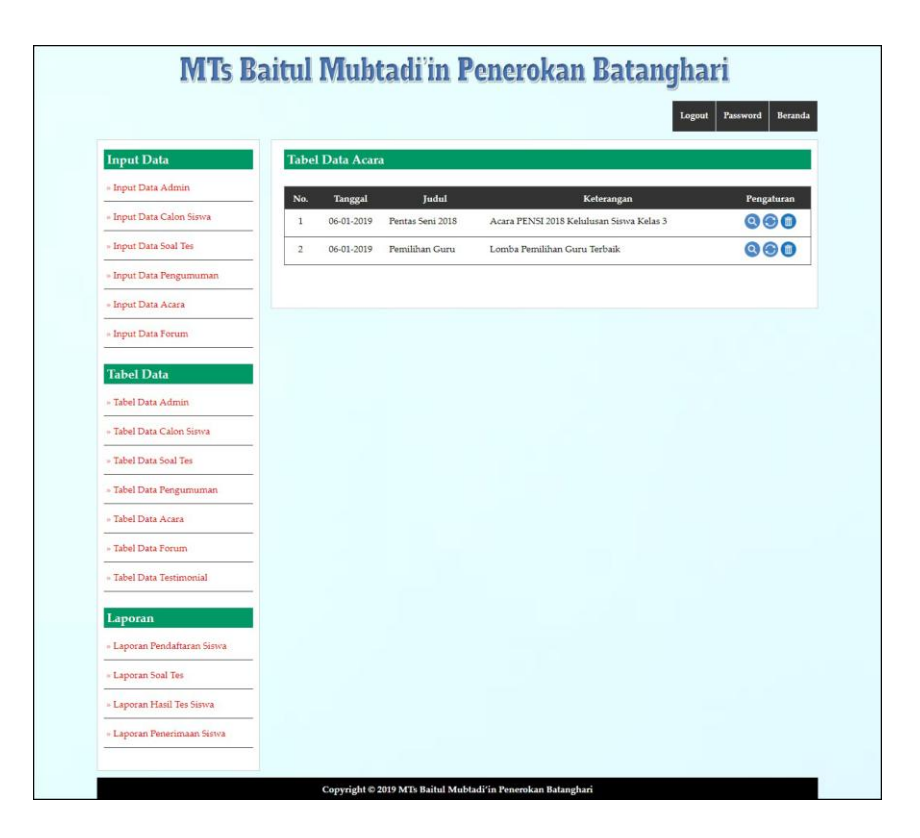

**Gambar 5.5 Tabel Data Acara**

6. Halaman Laporan Penerimaan Siswa Baru

Halaman laporan penerimaan siswa baru menampilkan informasi untuk siswa yang telah diterima oleh MTs Baitul Mubtadi'in Penerokan Batanghari sesuai dengan tahun ajarannya dengan menampilkan kode calon, jenis kelamin, tanggal lahir, nama, alamat dan foto. Gambar 5.6 laporan penerimaan siswa baru merupakan hasil implementasi dari rancangan pada gambar 4.37.

|                         |                                                |                      |                      | Telp: 0852 6620 7411<br>Email: mts.bm@outlook.com | Laporan Penerimaan Calon Siswa Baru Tahun Angkatan: 2019<br>Alamat: Bajubang Darat KM.42, Penerokan, Jambi |                                                                                                    |                  |           |
|-------------------------|------------------------------------------------|----------------------|----------------------|---------------------------------------------------|----------------------------------------------------------------------------------------------------|----------------------------------------------------------------------------------------------------|------------------|-----------|
| No.                     | <b>Kode Calon</b>                              | <b>Jenis Kelamin</b> | <b>Tanggal Lahir</b> | Nama                                              | <b>Alamat</b>                                                                                              | <b>Asal Sekolah</b>                                                                                                 | <b>Nilai Tes</b> | Foto      |
| 1                       | MTsBM-2019/0001                                | Laki - Laki          | $5 - 6 - 2007$       | Robin Junaidi                                     | Jln. Kapten Pattimura No. 32                                                                               | SD 193                                                                                                    | 60               |           |
| $\sqrt{2}$              | MTsBM-2019/0002                                | Laki - Laki          | $7 - 4 - 2007$       | Jepi                                              | Tebo                                                                                                    | SD XII Jambi                                                                                                    | 60               | Ω<br>l el |
| $\overline{\mathbf{3}}$ | MTsBM-2019/0004                                | Perempuan            | 25-5-2007            | Svarina                                           | Tebo                                                                                                    | SD 192 Jambi                                                                                                    | 60               | A         |
|                         | Jumlah Laki-laki = $2$<br>Jumlah Perempuan = 1 |                      |                      |                                                   |                                                                                                    | Mengetahui, 25-01-2019<br>Kepala Sekolah MTs Baitul Mubtadi'in Penerokan Batanghari<br>(Bapak Mulyono S.Ag, M.pd.l) |                  |           |
|                         |                                                |                      |                      | Cetak<br>Kembali Ke Menu Utama                    |                                                                                                    |                                                                                                    |                  |           |

**Gambar 5.6 Laporan Penerimaan Siswa Baru**

## 7. Halaman Beranda

Halaman beranda merupakan tampilan awal pengunjung saat mendatangi *web* ini dan pada halaman ini terdapat informasi mengenai sejarah berdirinya, alamat, visi & misi, dan informasi lain mengenai MTs Baitul Mubtadi'in Penerokan Batanghari. Gambar 5.7 beranda merupakan hasil implementasi dari rancangan pada gambar 4.38.

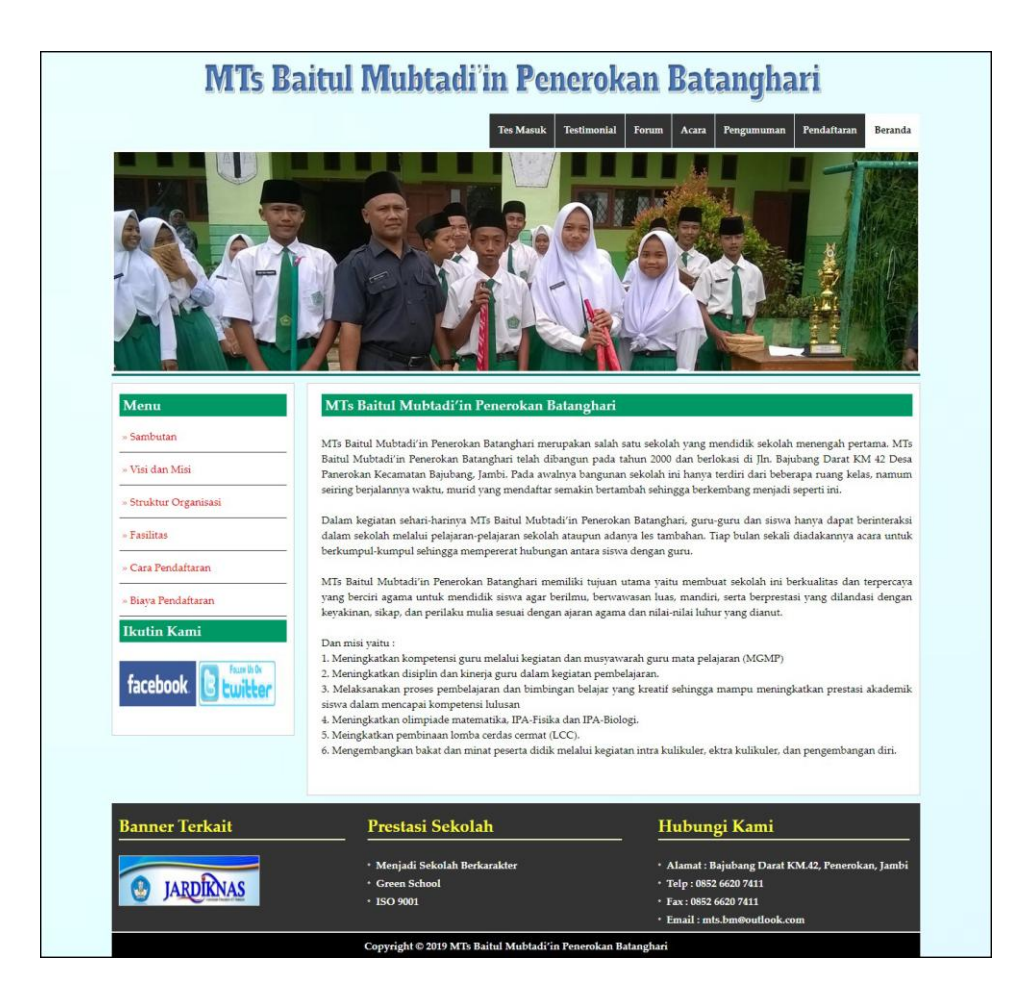

**Gambar 5.7 Beranda**

8. Halaman Tabel Testimonial

Halaman tabel testimonial merupakan halaman yang berisikan informasi mengenai kritik ataupun saran yang telah diisi oleh pengunjung pada *website* dengan menampilkan tanggal, nama, email dan isi. Gambar 5.8 tabel testimonial merupakan hasil implementasi dari rancangan pada gambar 4.39.

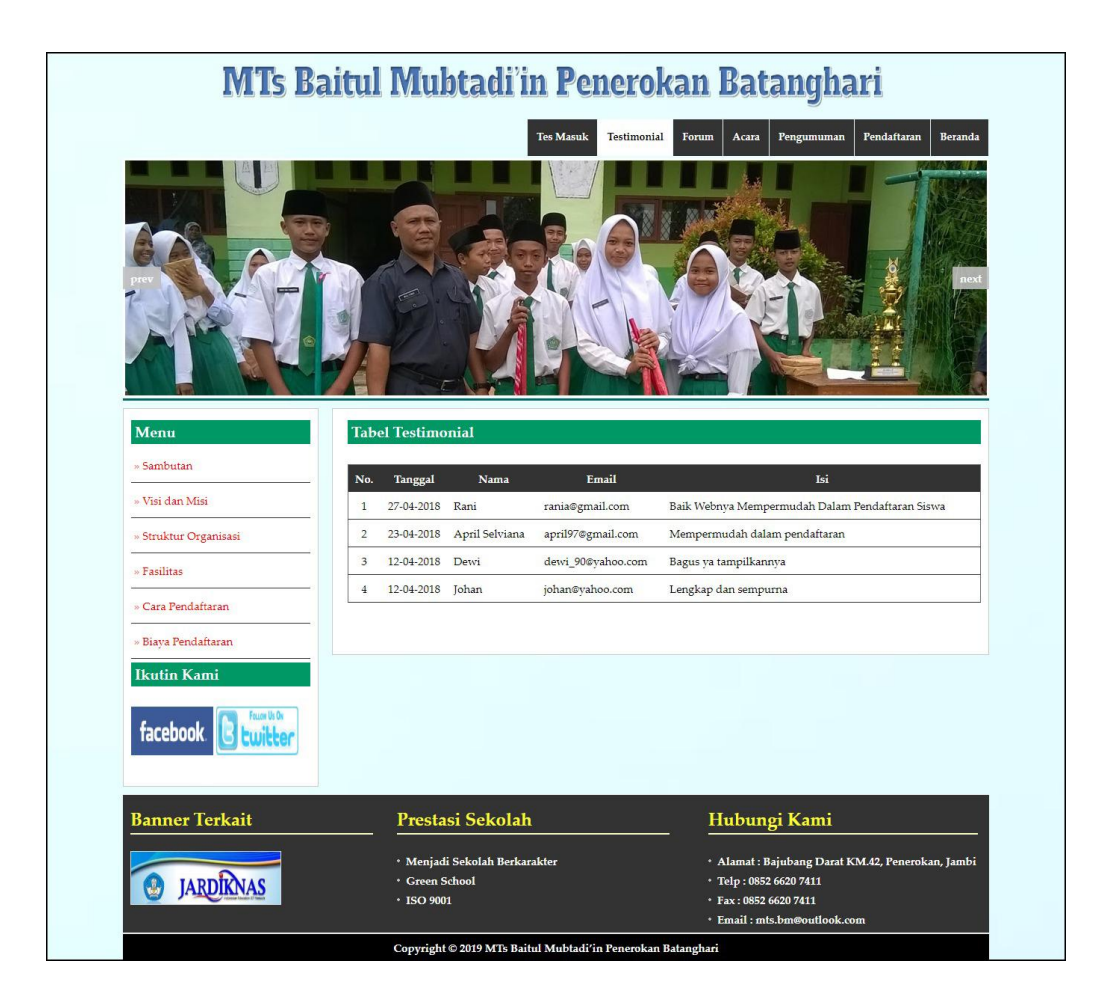

**Gambar 5.8 Tabel Testimonial**

9. Halaman Tabel Forum

Halaman tabel forum merupakan halaman yang berisikan informasi mengenai data forum yang telah diisi oleh pengunjung ataupun admin pada sistem dengan menampilkan tanggal, nama, judul dan *link* untuk dapat melihat detail dari forum. Gambar 5.9 tabel forum merupakan hasil implementasi dari rancangan pada gambar 4.40.

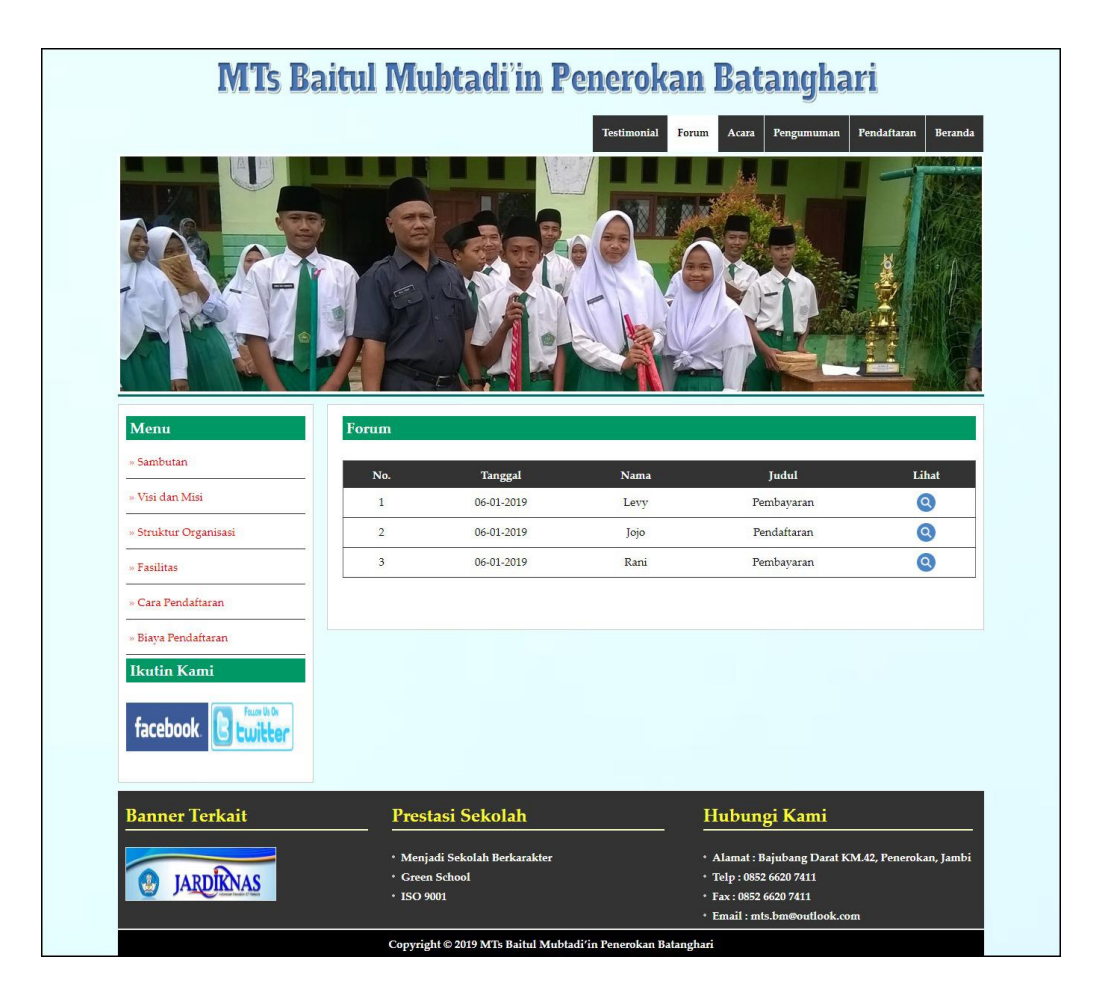

**Gambar 5.9 Tabel Forum**

#### 10. Halaman *Input* Admin

Halaman *input* admin merupakan halaman yang berisikan *form* yang terdapat *field* nama, alamat, telepon dan email serta digunakan oleh admin untuk menambah data admin baru pada sistem. Gambar 5.10 *input* admin merupakan hasil implementasi dari rancangan pada gambar 4.41.

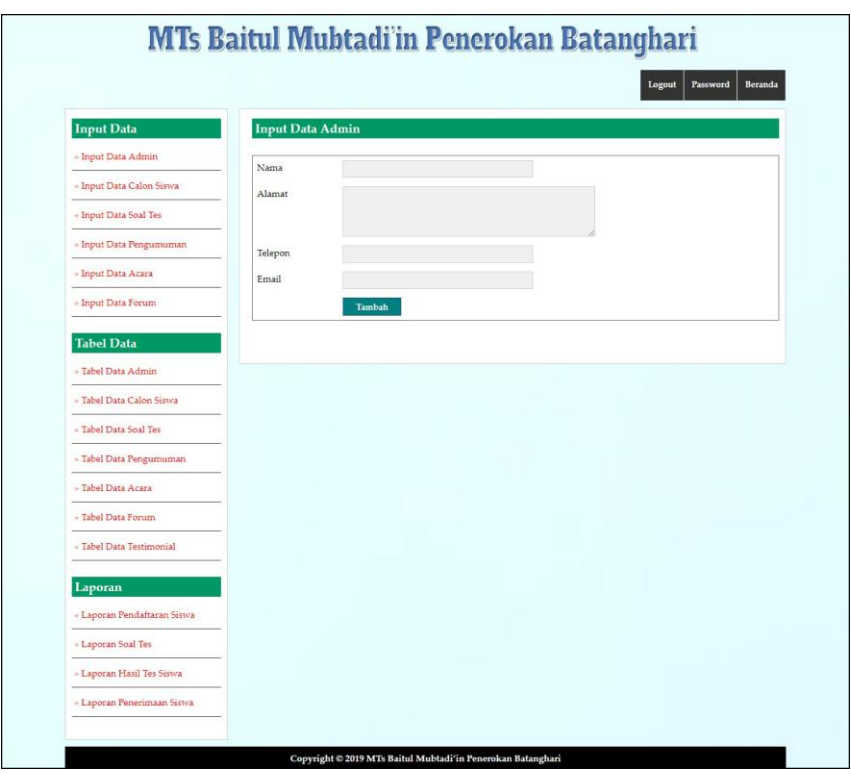

**Gambar 5.10** *Input* **Admin**

# 11. Halaman *Input* Soal Tes

Halaman *input* soal tes merupakan halaman yang berisikan *form* yang terdapat *field* pertanyaan, pilihan a, pilihan b, pilihan c, pilihah d, jawaban, angkatan dan gambar serta digunakan oleh admin untuk menambah data soal tes baru pada sistem. Gambar 5.11 *input* soal tes merupakan hasil implementasi dari rancangan pada gambar 4.42.

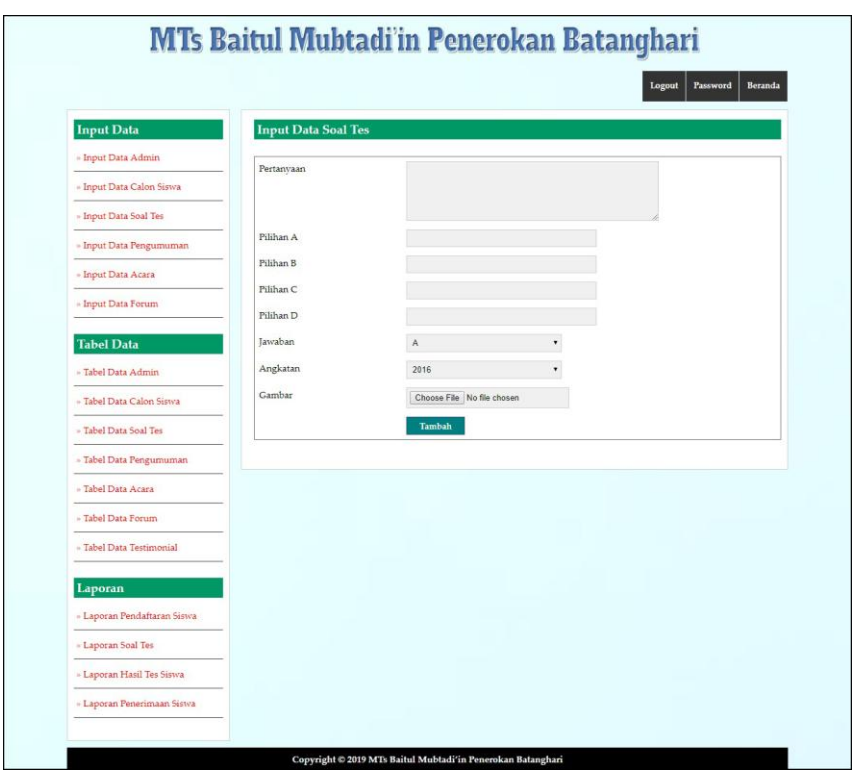

**Gambar 5.11** *Input* **Soal Tes**

# 12. Halaman *Input* Pengumuman

Halaman *input* pengumuman merupakan halaman yang berisikan *form* yang terdapat *field* judul, keterangan dan file dan digunakan oleh admin untuk menambah data pengumuman baru pada sistem. Gambar 5.12 *input* pengumuman merupakan hasil implementasi dari rancangan pada gambar 4.43.

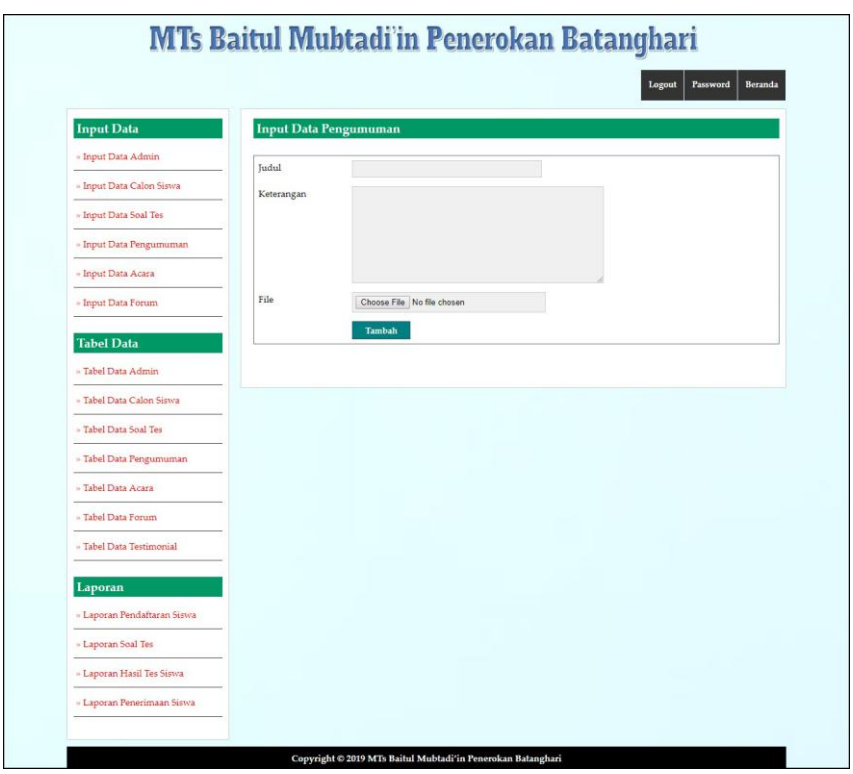

**Gambar 5.12** *Input* **Pengumuman**

# 13. Halaman *Input* Acara

Halaman *input* acara merupakan halaman yang berisikan *form* yang terdapat *field* judul, keterangan dan file dan digunakan oleh admin untuk menambah data acara baru pada sistem. Gambar 5.13 *input* acara merupakan hasil implementasi dari rancangan pada gambar 4.44.

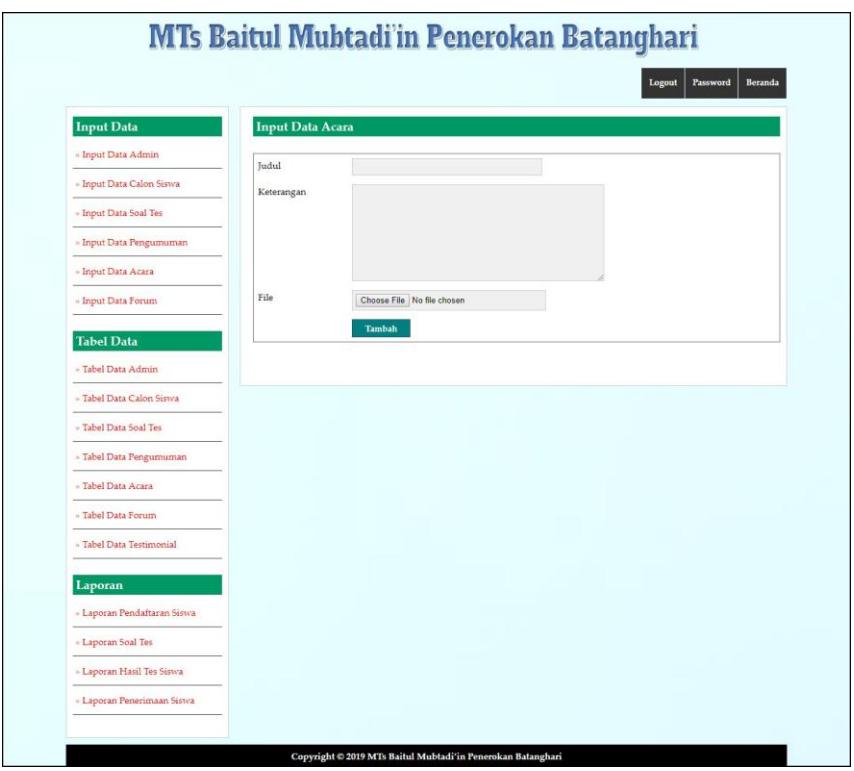

**Gambar 5.13** *Input* **Acara**

### 14. Halaman Pendaftaran

Halaman pendaftaran merupakan halaman yang berisikan *form* yang terdapat *field* biodata calon siswa untuk mendaftarkan diri menjadi siswa pada MTs Baitul Mubtadi'in Penerokan Batanghari dengan mengisi data nama lengkap, jenis kelamin, tempat lahir, tanggal lahir, agama, anak ke, jumlah saudara, alamat, golongan darah, dan keterangan lainnya. Gambar 5.14 pendaftaran merupakan hasil implementasi dari rancangan pada gambar 4.45.

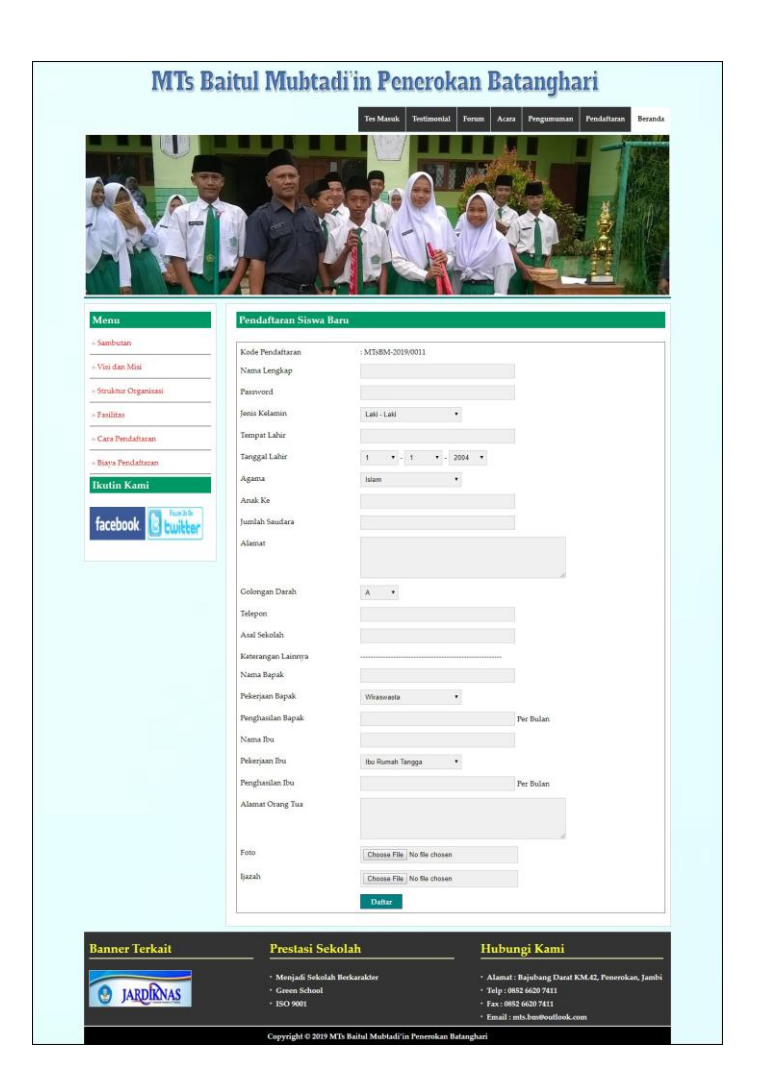

**Gambar 5.14 Pendaftaran**

### 15. Halaman *Login* Tes Masuk

Halaman *login* merupakan halaman yang berisikan *form* yang terdapat *field* kode calon siswa dan *password* yang digunakan oleh calon siswa baru untuk dapat mengikuti tes ujian masuk pada sekolah dengan mengisi data kode calon siswa dan password dan mengklik tombol login. Gambar 5.15 *login* tes masuk merupakan hasil implementasi dari rancangan pada gambar 4.46.

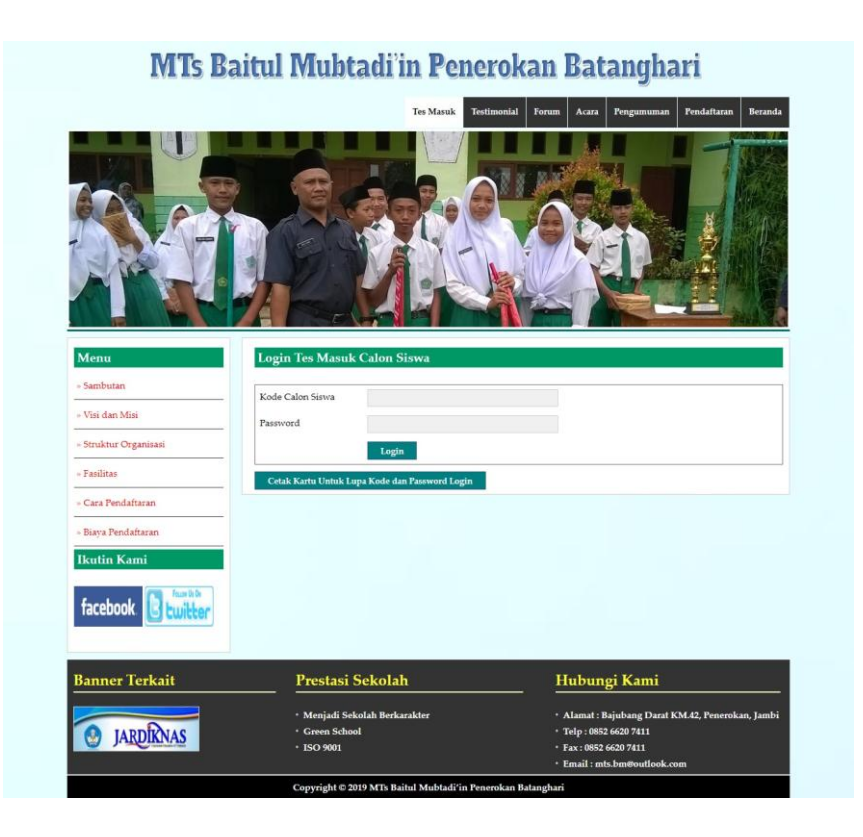

**Gambar 5.15** *Login* **Tes Masuk**

# 16. Halaman *Input* Forum

Halaman *input* forum merupakan halaman yang berisikan *form* yang terdapat *field* nama, judul, isi dan foto yang wajib diisi dan digunakan oleh pengunjung atau calon siswa untuk membuat forum baru pada *website* dengan mengisi nama, judul, isi dan foto. Gambar 5.16 *input* forum merupakan hasil implementasi dari rancangan pada gambar 4.47.

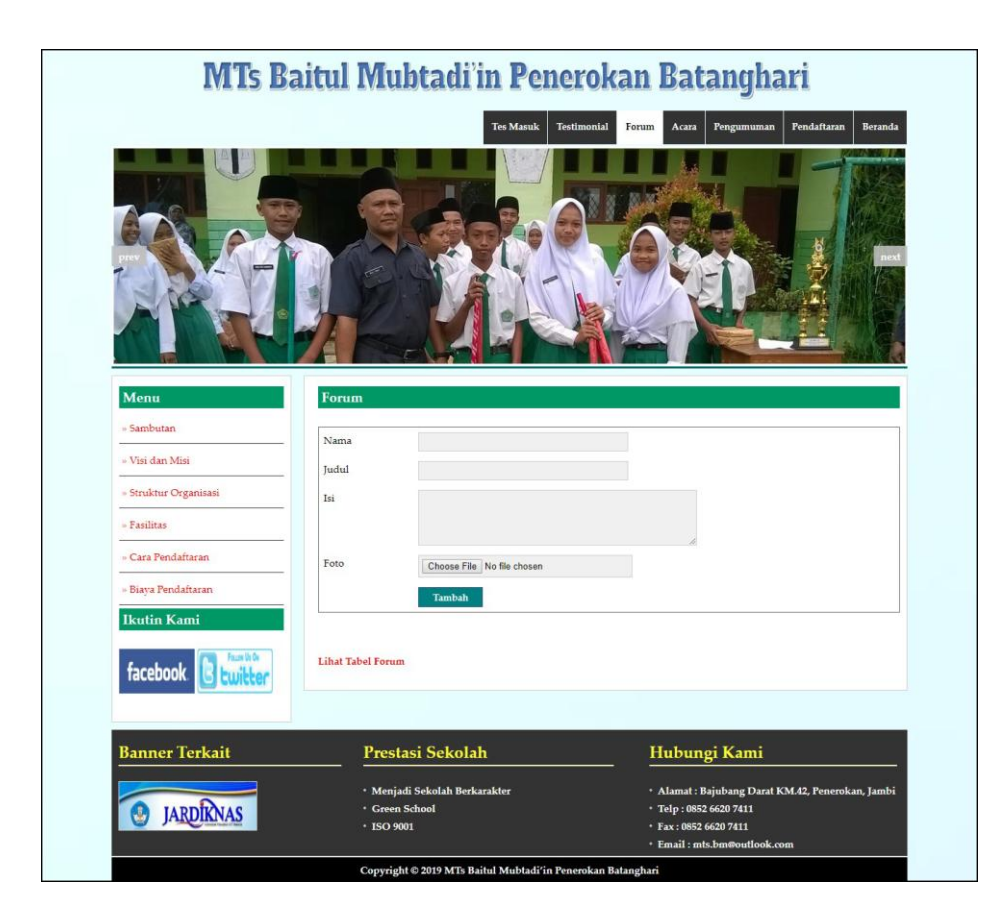

**Gambar 5.16 Input Forum**

## 17. Halaman Balas Forum

Halaman balas forum merupakan halaman yang berisikan informasi mengenai data forum dan terdapat *form* untuk membalas forum tersebut dengan mengisi data balas pada sistem. Gambar 5.17 balas forum merupakan hasil implementasi dari rancangan pada gambar 4.48.

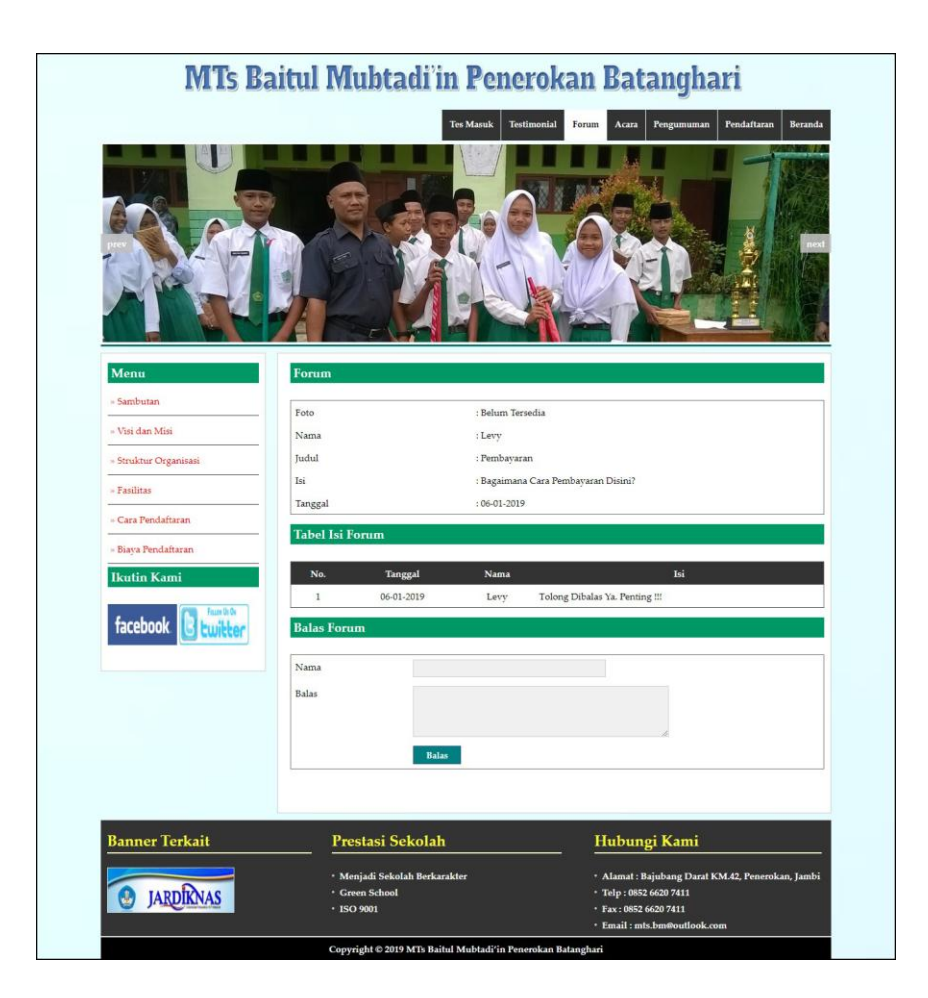

**Gambar 5.17 Balas Forum**

### 18. Halaman Testimonial

Halaman testimonial merupakan halaman yang berisikan *form* yang terdapat *field* nama, email dan isi yang wajib diisi dan digunakan oleh pengunjung atau calon siswa untuk memberikan kritik ataupun saran pada MTs Baitul Mubtadi'in Penerokan Batanghari dengan mengisi nama, email dan isi. Gambar 5.18 testimonial merupakan hasil implementasi dari rancangan pada gambar 4.49.

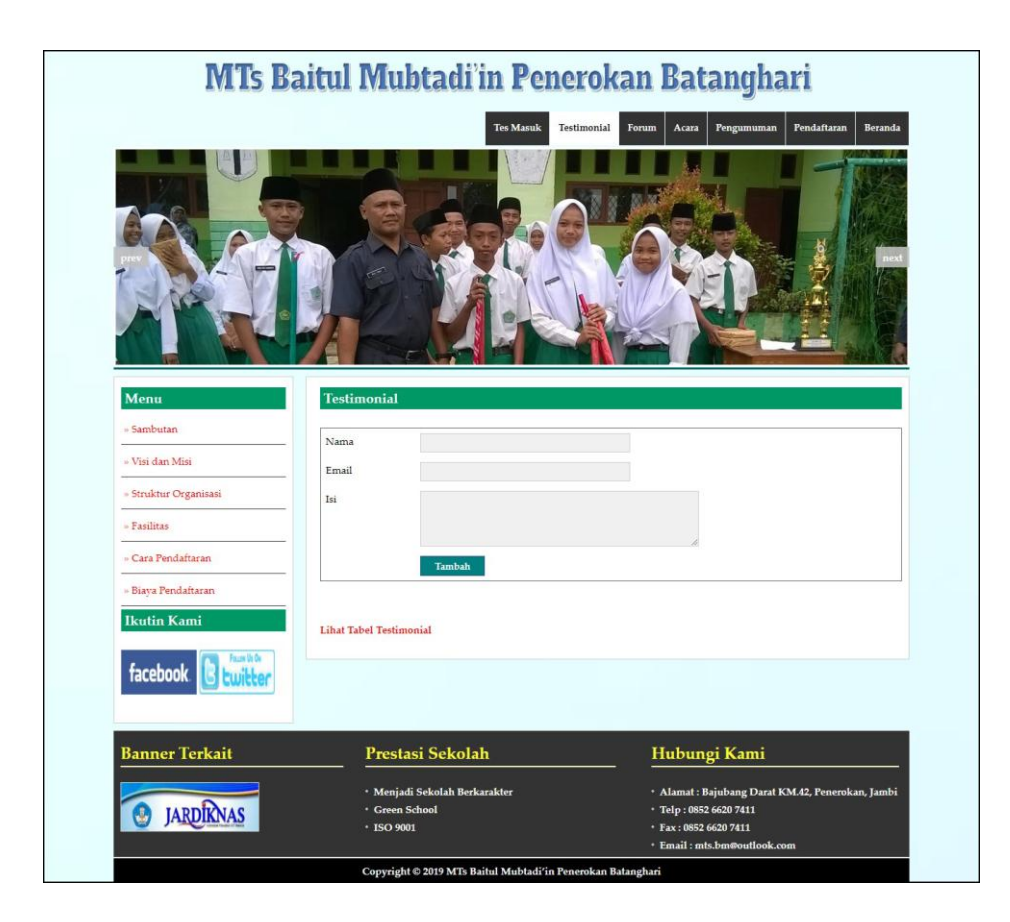

**Gambar 5.18 Testimonial**

# **5.2 PENGUJIAN**

Untuk mengetahui keberhasilan dari implementasi sistem yang telah dilakukan, maka penulis melakukan tahap pengujian terhadapat sistem secara fungsional, yaitu dengan menggunakan *unit testing* yang difokuskan pada modul, modul terkecil yang terdapat pada sistem dan kemudian dilanjutkan dengan metode *integrated testing* yang mengujian modul – modul yang terdapat pada sistem secara keseluruhan. Adapun beberapa tahap pengujian yang telah dilakukan adalah sebagai berikut :

| No. | Deskripsi  | Prosedur  | Masukan               | Keluaran yang | Hasil yang    | Kesimpul |
|-----|------------|-----------|-----------------------|---------------|---------------|----------|
|     |            | Pengujian |                       | Diharapkan    | didapat       | an       |
|     | Pengujian  | Jalankan  | Isi nama $=$          | Menuju ke     | Menuju ke     | Baik     |
|     | pada login | sistem    | "admin" dan           | halaman utama | halaman       |          |
|     |            | untuk     | $password =$          | admin         | utama admin   |          |
|     |            | admin     | "admin"               |               |               |          |
| 2   | Pengujian  | Jalankan  | Isi nama= "tes"       | Pesan:"       | Pesan:"       | Baik     |
|     | pada login | sistem    | dan <i>password</i> = | nama atau     | nama atau     |          |
|     |            | untuk     | "tes"                 | password anda | password anda |          |
|     |            | admin     |                       | salah"        | salah"        |          |

**Tabel 5.1 Tabel Pengujian** *Login*

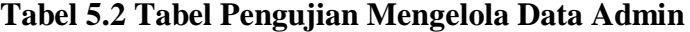

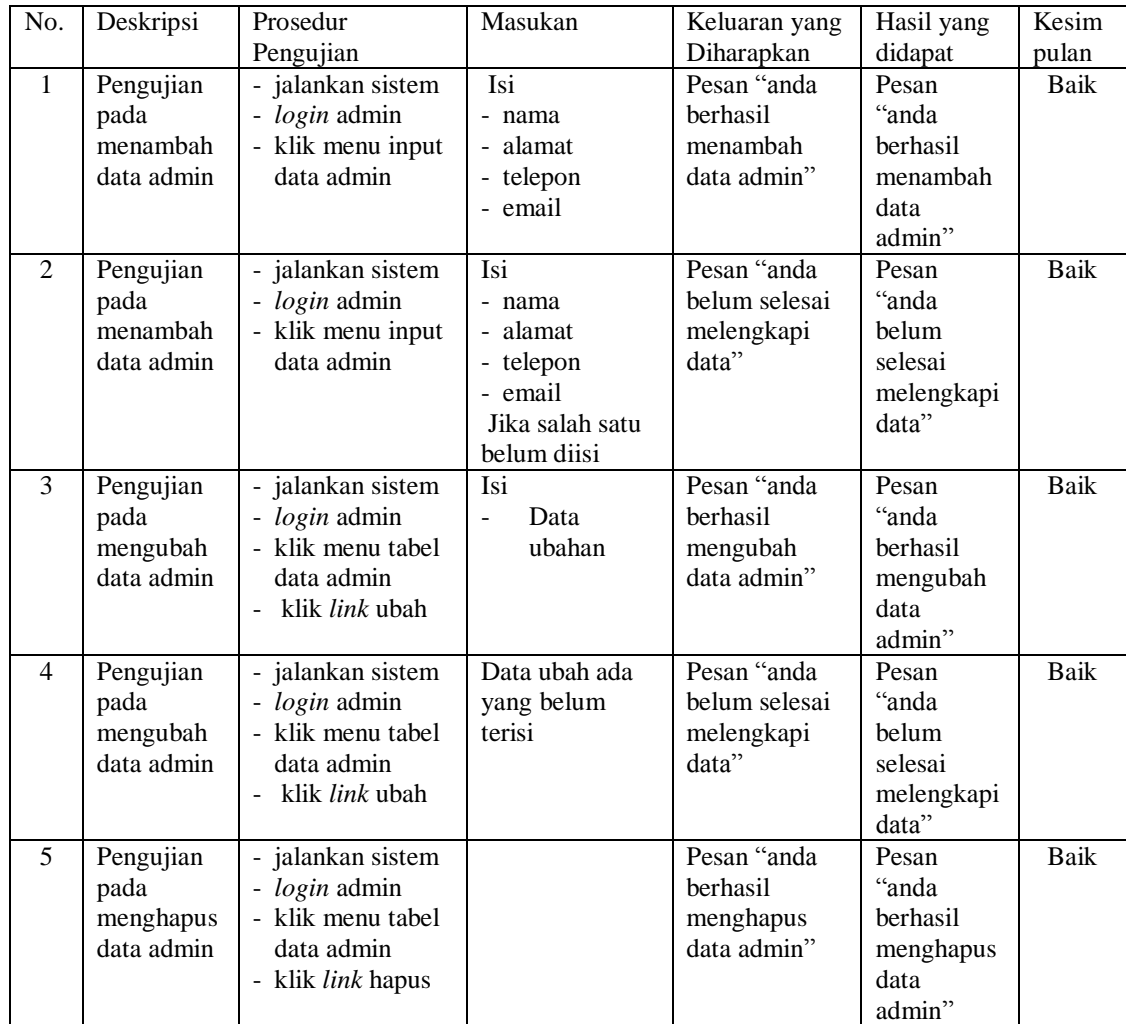

| No.          | Deskripsi  | Prosedur          | Masukan              | Keluaran yang | Hasil yang    | Kesim |
|--------------|------------|-------------------|----------------------|---------------|---------------|-------|
|              |            | Pengujian         |                      | Diharapkan    | didapat       | pulan |
| $\mathbf{1}$ | Pengujian  | - jalankan sistem | Isi                  | Pesan "anda   | Pesan         | Baik  |
|              | pada       | - login admin     | - Nama lengkap       | berhasil      | "anda         |       |
|              | menambah   | - klik menu input | - Jenis kelamin      | menambah      | berhasil      |       |
|              | data calon | data calon siswa  | - Tempat lahir       | data calon    | menambah      |       |
|              | siswa      |                   | - Tanggal lahir      | siswa"        | data calon    |       |
|              |            |                   | - Agama              |               | siswa"        |       |
|              |            |                   | - Anak ke            |               |               |       |
|              |            |                   | - Jumlah             |               |               |       |
|              |            |                   | saudara              |               |               |       |
|              |            |                   | - Alamat             |               |               |       |
|              |            |                   | - Telp               |               |               |       |
|              |            |                   | - Asal Sekolah       |               |               |       |
|              |            |                   | - Golongan           |               |               |       |
|              |            |                   | darah                |               |               |       |
|              |            |                   | - Nama bapak         |               |               |       |
|              |            |                   | - Pekerjaan          |               |               |       |
|              |            |                   | bapak                |               |               |       |
|              |            |                   | - Penghasilan        |               |               |       |
|              |            |                   | bapak                |               |               |       |
|              |            |                   | - Nama ibu           |               |               |       |
|              |            |                   | - Pekerjaan ibu      |               |               |       |
|              |            |                   | - Penghasilan<br>ibu |               |               |       |
|              |            |                   | - Alamat orang       |               |               |       |
|              |            |                   | tua                  |               |               |       |
|              |            |                   | - Foto               |               |               |       |
|              |            |                   | - Ijazah             |               |               |       |
| 2            | Pengujian  | - jalankan sistem | Isi                  | Pesan "anda   | Pesan         | Baik  |
|              | pada       | - login admin     | - Nama lengkap       | belum selesai | $\lq\lq$ anda |       |
|              | menambah   | - klik menu input | - Jenis kelamin      | melengkapi    | belum         |       |
|              | data calon | data calon siswa  | - Tempat lahir       | data"         | selesai       |       |
|              | siswa      |                   | - Tanggal lahir      |               | melengkapi    |       |
|              |            |                   | - Agama              |               | data"         |       |
|              |            |                   | - Anak ke            |               |               |       |
|              |            |                   | - Jumlah             |               |               |       |
|              |            |                   | saudara              |               |               |       |
|              |            |                   | - Alamat             |               |               |       |
|              |            |                   | - Telp               |               |               |       |
|              |            |                   | - Asal Sekolah       |               |               |       |
|              |            |                   | - Golongan           |               |               |       |
|              |            |                   | darah                |               |               |       |
|              |            |                   | - Nama bapak         |               |               |       |
|              |            |                   | - Pekerjaan          |               |               |       |
|              |            |                   | bapak                |               |               |       |
|              |            |                   | - Penghasilan        |               |               |       |
|              |            |                   | bapak                |               |               |       |
|              |            |                   | - Nama ibu           |               |               |       |

**Tabel 5.3 Tabel Pengujian Mengelola Data Calon Siswa**

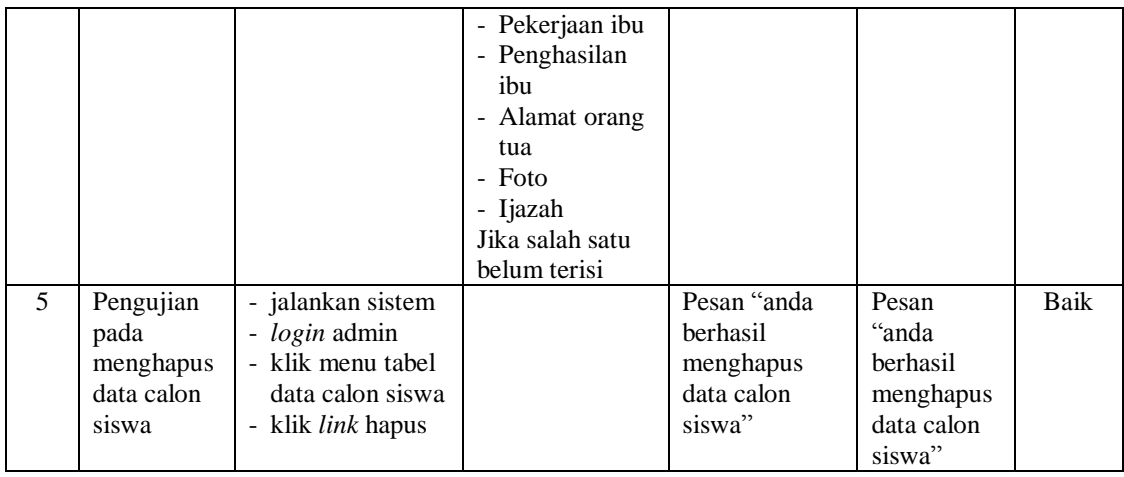

#### **Tabel 5.4 Tabel Pengujian Mengelola Data Soal Tes**

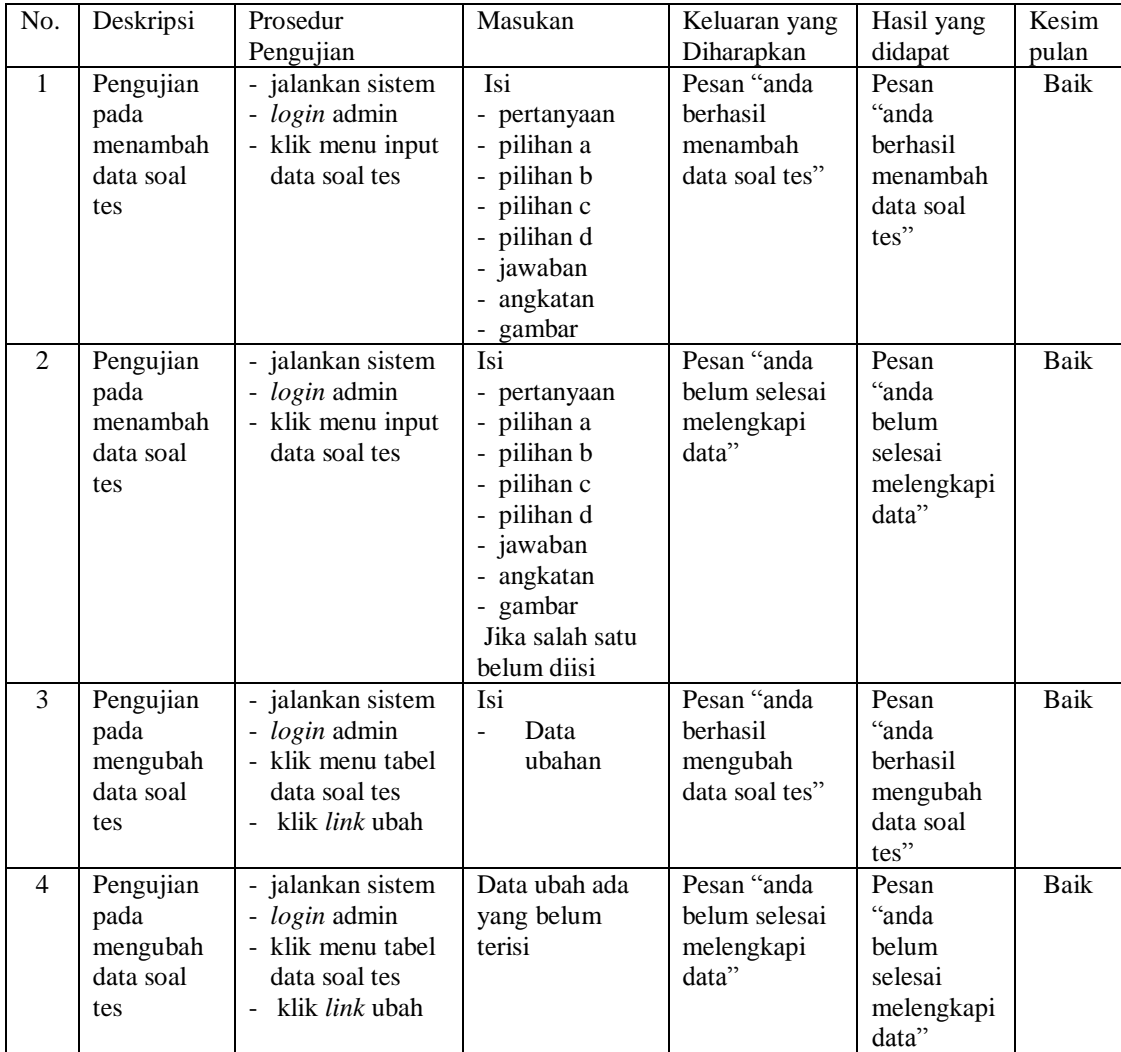

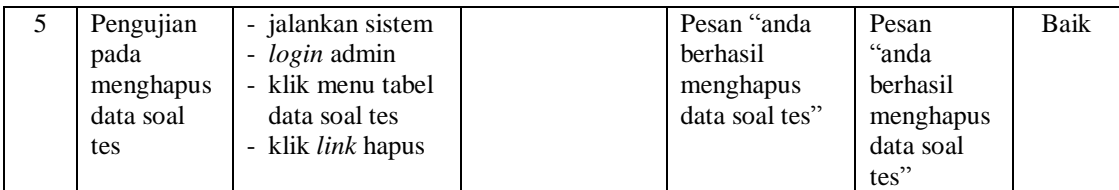

#### **Tabel 5.5 Tabel Pengujian Mengelola Data Pengumuman**

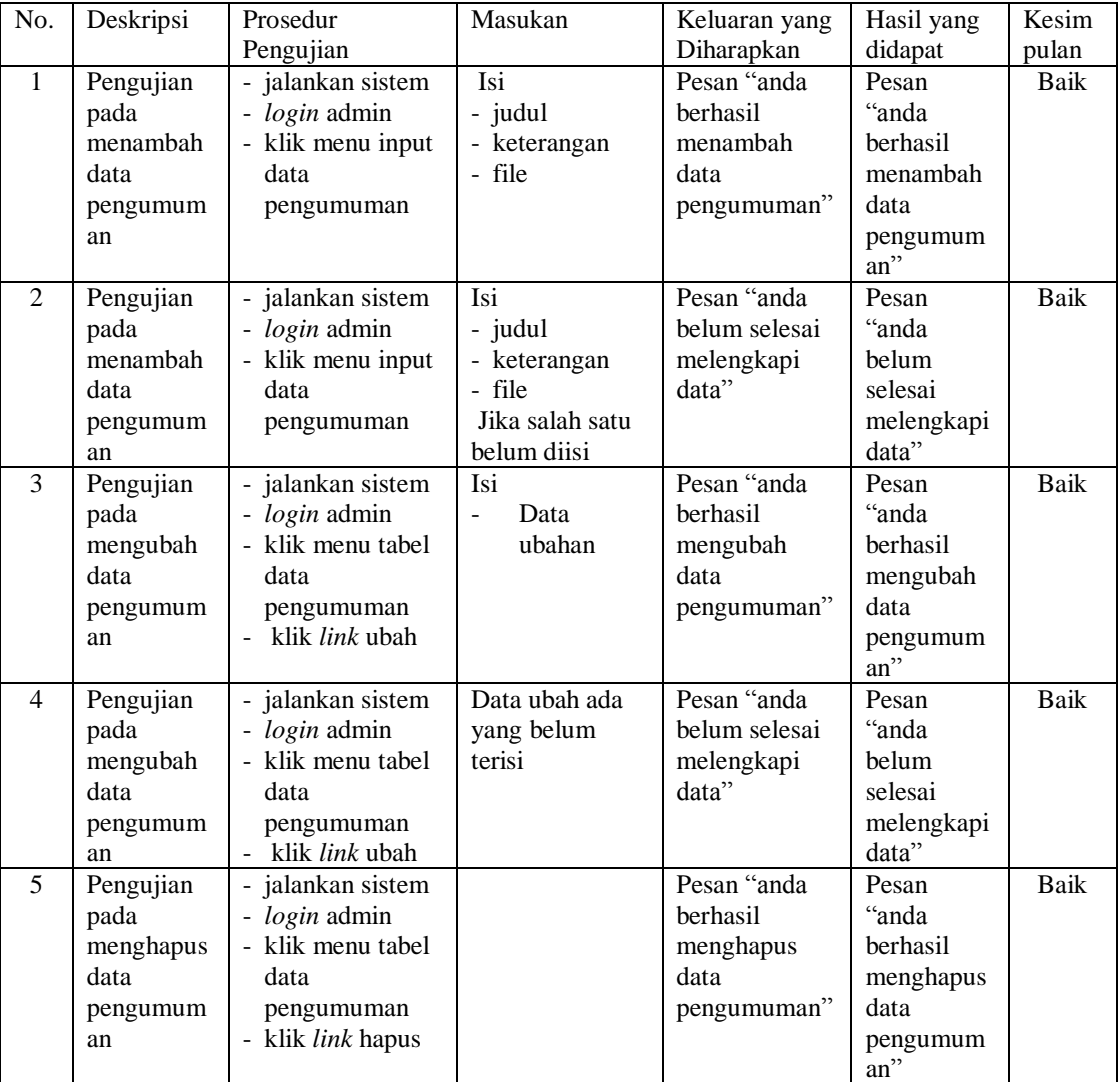

#### **Tabel 5.6 Tabel Pengujian Mengelola Data Acara**

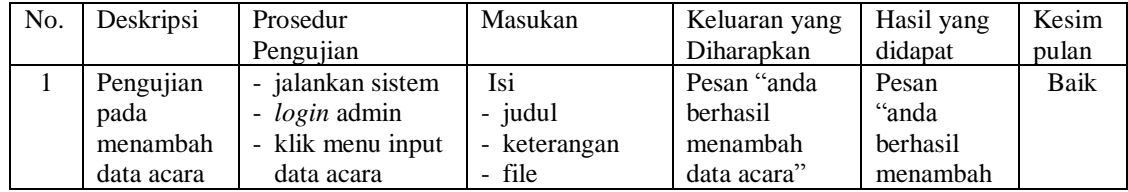

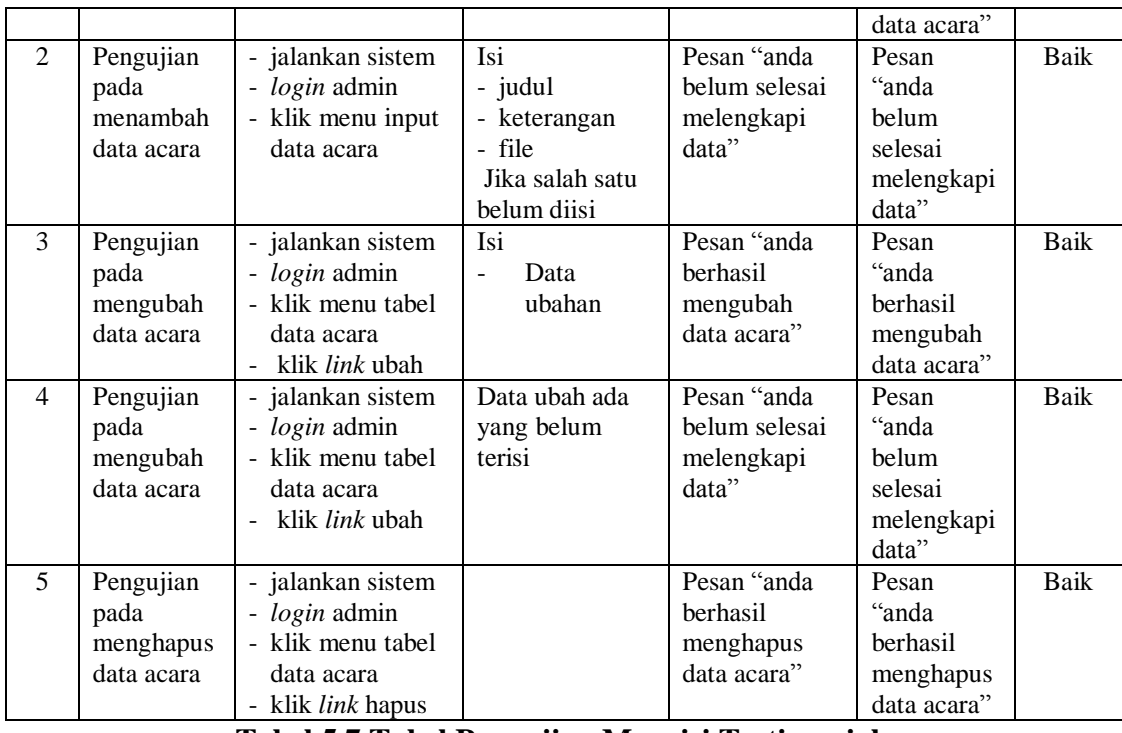

#### **Tabel 5.7 Tabel Pengujian Mengisi Testimonial**

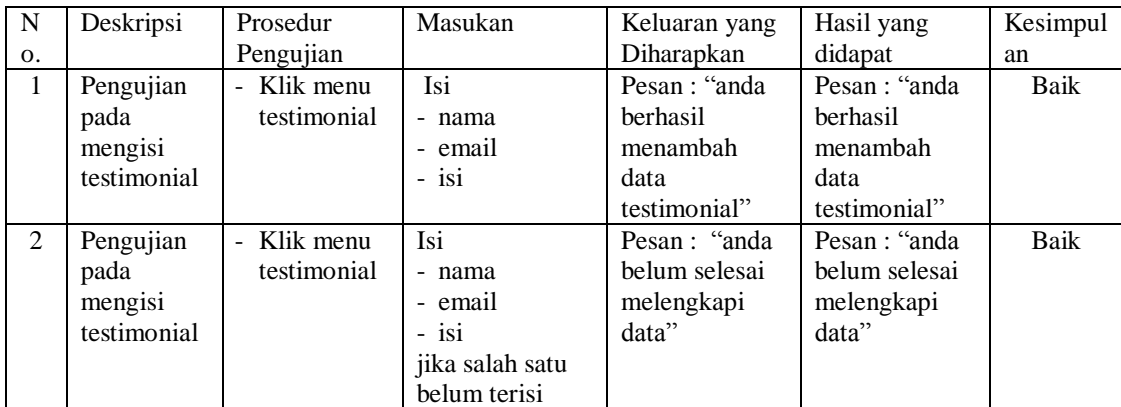

#### **Tabel 5.8 Tabel Pengujian Melakukan Pendaftaran**

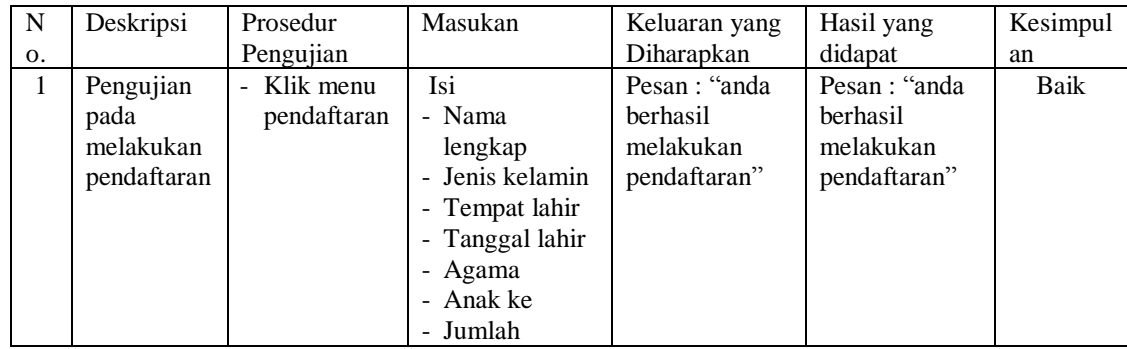

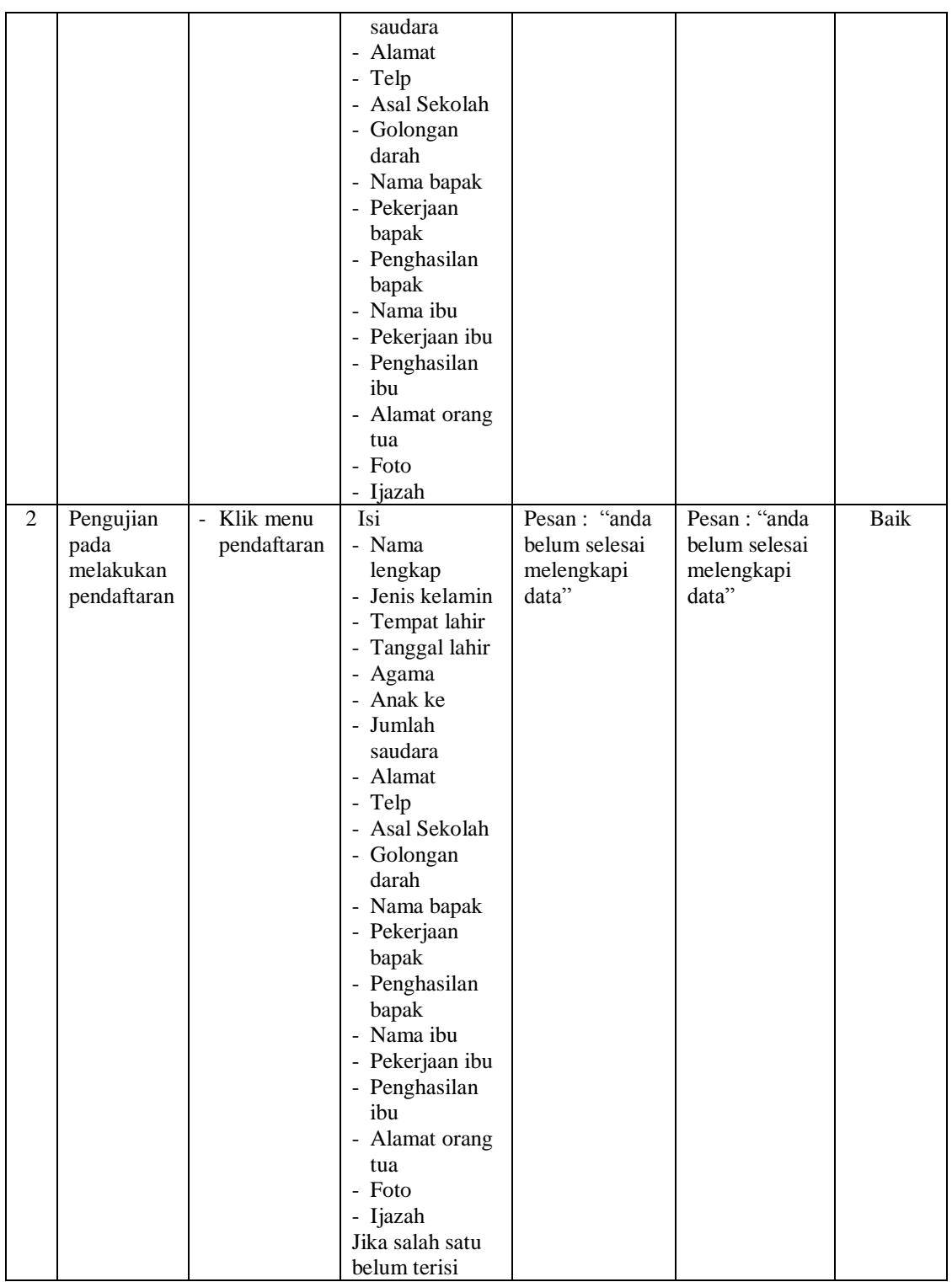

| ${\bf N}$         | Deskripsi                              | Prosedur                                                                            | Masukan                                                                   | Keluaran yang                                                       | Hasil yang                                                         | Kesimpul     |
|-------------------|----------------------------------------|-------------------------------------------------------------------------------------|---------------------------------------------------------------------------|---------------------------------------------------------------------|--------------------------------------------------------------------|--------------|
| 0.                |                                        | Pengujian                                                                           |                                                                           | Diharapkan                                                          | didapat                                                            | an           |
| $\mathbf{1}$<br>2 | Pengujian<br>pada<br>mengisi<br>forum  | - Klik menu<br>forum<br>- Klik menu                                                 | Isi<br>- nama<br>- judul<br>- isi<br>- foto<br>Isi                        | Pesan : "anda<br>berhasil<br>mengisi data<br>forum"<br>Pesan: "anda | Pesan: "anda<br>berhasil<br>mengisi data<br>forum"<br>Pesan: "anda | Baik<br>Baik |
|                   | Pengujian<br>pada<br>mengisi<br>forum  | forum                                                                               | - nama<br>- judul<br>- isi<br>$-$ foto<br>jika salah satu<br>belum terisi | belum selesai<br>melengkapi<br>data"                                | belum selesai<br>melengkapi<br>data"                               |              |
| 3                 | Pengujian<br>pada<br>membalas<br>forum | Klik menu<br>forum<br>- Klik link<br>lihat tabel<br>forum<br>Klik link<br>lihat     | Isi<br>- Balas                                                            | Pesan : "anda<br>berhasil<br>membalas<br>forum"                     | Pesan : "anda<br>berhasil<br>membalas<br>forum"                    | <b>Baik</b>  |
| 4.                | Pengujian<br>pada<br>membalas<br>forum | - Klik menu<br>forum<br>- Klik link<br>lihat tabel<br>forum<br>- Klik link<br>lihat | Balas belum<br>terisi                                                     | Pesan : "anda<br>belum selesai<br>melengkapi<br>data"               | Pesan : "anda<br>belum selesai<br>melengkapi<br>data"              | Baik         |

**Tabel 5.9 Tabel Pengujian Membaca dan Membalas Forum**

### **5.3 ANALISIS HASIL YANG DICAPAI OLEH SISTEM**

Adapun analisis hasil yang dicapai oleh *website* sebagai media peneriman siswa baru yang telah dibangun untuk mengatasi permasalahan yang terjadi pada MTs Baitul Mubtadi'in Penerokan Batanghari adalah sebagai berikut :

1. Sistem yang dirancang dapat memberikan informasi mengenai MTs Baitul Mubtadi'in Penerokan Batanghari lebih teratur dan mempermudah pengguna *web* untuk mendapatkan semua informasi mengenai MTs Baitul Mubtadi'in Penerokan Batanghari.

- 2. Sistem yang dirancang juga memberikan kemudahaan untuk calon siswa dapat melakukan pendaftaran dan melakukan tes masuk secara *online* tanpa harus mengantri dalam melakukan pendaftaran.
- 3. Sistem yang dirancang juga mempermudah MTs Baitul Mubtadi'in Penerokan Batanghari dalam melakukan pengolahan data penerimaan siswa dan dapat mencetak laporan pendaftaran siswa dan penerimaan siswa baru sesuai dengan tahun ajarannya.

Adapun kelebihan dari sistem baru ini adalah sebagai berikut :

- 1. Sistem memberikan kemudahan untuk pihak MTs Baitul Mubtadi'in Penerokan Batanghari dalam menyebarkan infomasi secara teratur dan mudah untuk dimengerti oleh calon siswa.
- 2. Sistem memberikan kemudahan bagi calon siswa dapat melakukan pendaftaran dan melakukan tes masuk secara *online* ataupun datang ke sekolah.
- 3. Sistem juga memberikan kemudahan tata usaha ataupun karyawan MTs Baitul Mubtadi'in Penerokan Batanghari dalam mengelola penerimaan siswa baru secara terkomputeriasi baik dengan menambah, mengubah dan menghapus data. Dan kekurangan dari sistem baru ini adalah sebagai berikut :
- 1. Belum adanya batas waktu saat pengerjaan soal tes.
- 2. *Security* jaringan yang masih lemah dan banyak memiliki kekurangan.